## **INSTRUÇÕES PARA UTILIZAR O SERVIÇO IMPORTA FÁCIL CIÊNCIA – CORREIOS**

*Nota: Esta não é uma instrução oficial, mas elaborada pela Aymara Silva, secretaria do projeto INCT NAMITEC, com base na sua experiência em processos de importações para o NAMITEC por este canal.*

- 1) Solicitar invoice em nome/endereço de pesquisador ou entidade de pesquisa credenciada no CNPq;
- 2) Fazer o cadastro da importação no site dos correios: http://www2.correios.com.br/impfacil/importacao/ciencia/default.cfm
	- Acessar o site e clicar em Cadastrar um pedido de importação. Quando o cadastro for concluído o sistema gerará uma página com o número do procedimento de importação e instruções/endereço para envio da remessa ao Brasil.

Atenção: O embarque da encomenda/remessa deverá ocorrer somente após a liberação/deferimento do LSI – Licenciamento Simplificado de Importação;

- 3) Aguardar emissão/deferimento da LSI pelo Importa Fácil Ciência;
- 4) Confirmado o deferimento da LSI, deve-se enviar ao exportador a etiqueta com o endereço gerado pelo site dos correios no momento do cadastro. Solicitar que seja informado na AWB e na encomenda/remessa (caixa) o número do procedimento. Deve-se incluir também uma cópia da invoice no lado externo da remessa, a fim de facilitar a conferência do material e agilizar o desembaraço. A remessa deve ser enviada na modalidade EMS – Modalidade Postal Expressa (Express Mail Service)
- 5) O Serviço do Importa Fácil dos Correios recebe o objeto, elabora a Nota de Desembaraço e gera o boleto para pagamento. Após o pagamento do boleto, deve-se anexar comprovante ao site;
- 6) O Importa Fácil emite a DSI Declaração Simplificada de Importação e envia e-mail ao pesquisador com instruções para impressão dos documentos que são necessários para pleitear a isenção do ICMS;
- 7) Emitir a Guia para Liberação de Mercadoria Estrangeira sem comprovação do recolhimento do ICMS – GLME. Esta guia deve ser emitida no site da Secretaria da Fazenda do Estado do pesquisador responsável pela importação;
- 8) Solicitar isenção do ICMS junto a Secretaria da Fazenda do Estado. Segue abaixo procedimento disponibilizado pelo site dos Correios:

Procedimentos para Exoneração de ICMS

O Convênio ICMS 57/05 de 1º de julho de 2005 estabelecido pelo Conselho Nacional de Política Fazendária - CONFAZ, vem acrescentar um inciso no Convênio ICMS 93/98 de 18 de setembro de 1998, no qual inclui a concessão de isenção de I CMS, para os pesquisadores e cientistas credenciados com projeto aprovado pelo Conselho Nacional de Desenvolvimento Científico e Tecnológico - CNPq. Com isso os pesquisadores estão amparados a solicitar a isenção de ICMS para suas importações.

Observamos, contudo, que cabe a cada Secretaria de Fazenda incorporar ao seu regulamento este convênio, que não é impositivo, assim como as condições para a utilização do mesmo. Caso a Secretaria de Fazenda Estadual não faça a homologação do Convênio no Estado, o pesquisador não poderá se beneficiar da exoneração do imposto. O Convênio 57/05 entrou em vigor, dia 1º de julho de 2005, data de sua publicação e ratificação nacional. Veja o texto dos Convênios do ICMS nº. 57/05 e nº. 93/98.

Para pleitear a isenção do ICMS, o pesquisador (ou seu representante munido de procuração com firma reconhecida em cartório) deverá comparecer a um posto especializado da Secretaria da Fazenda Estadual mais próximo de seu endereço, levando a documentação que lhe será enviada quando a encomenda chegar ao Recinto Alfandegado do Importa Fácil Ciência, e será composta por:

- Conhecimento Aéreo (AWB),
- Commercial Invoice (Fatura Comercial),
- Declaração Simplificada de Importação DSI
- Licenciamento(s) Simplificado(s) de Importação LSI (print de telas),
- Guia para Liberação de Mercadoria Estrangeira sem Comprovação de Recolhimento de ICMS - GLME em quatro vias,
- Requerimento solicitando a isenção
- Cópias do CPF, RG,
- expression comprovante de credenciamento no CNPq<br>
Comprovante de vínculo empr
- de vínculo empregatício com a Universidade/Instituição.

Observamos, todavia, que este procedimento, bem como as exigências, pode sofrer alterações de acordo com cada Estado, pedimos, portanto, que contate a Secretaria da Fazenda de seu Estado previamente para certificar-se de que foram observadas todas as exigências, além de questionar o endereço do posto especializado mais próximo.

Abaixo segue lista dos links das Secretarias da Fazenda:

- Acre www.sefaz.ac.gov.br
- Alagoas www.sefaz.al.gov.br
- Amapá www.sefaz.ap.gov.br
- Amazonas www.sefaz.am.gov.br
- Bahia www.sefaz.ba.gov.br
- Ceará www.sefaz.ce.gov.br
- Distrito Federal www.fazenda.df.gov.br
- Goiás www.sefaz.go.gov.br
- Espírito Santo www.sefaz.es.gov.br
- Maranhão www.sefaz.ma.gov.br
- Mato Grosso www.sefaz.mt.gov.br
- Mato Grosso do Sul www.sefaz.ms.gov.br
- Minas Gerais www.fazenda.mg.gov.br
- Pará www.sefa.pa.gov.br
- Paraíba www.receita.pb.gov.br
- Paraná www.fazenda.pr.gov.br
- Pernambuco www.sefaz.pe.gov.br
- Piauí www.sefaz.pi.gov.br/
- Rio de Janeiro www.fazenda.rj.gov.br
- Rio Grande do Norte www.set.rn.gov.br
- Rio Grande do Sul www.sefaz.rs.gov.br
- Rondônia www.sefaz.ro.gov.br
- Roraima www.sefaz.rr.gov.br
- São Paulo www.fazenda.sp.gov.br
- Santa Catarina www.sef.sc.gov.br
- Sergipe www.sefaz.se.gov.br
- Tocantins www.sefaz.to.gov.br

**E-mail para esclarecimento de dúvidas: importafacil@cnpq.br**

## **A SEGUIR APRESENTAMOS MODELOS PARA EMISSÃO DE REQUERIMENTO E PROCURAÇÃO**

## **REQUERIMENTO**

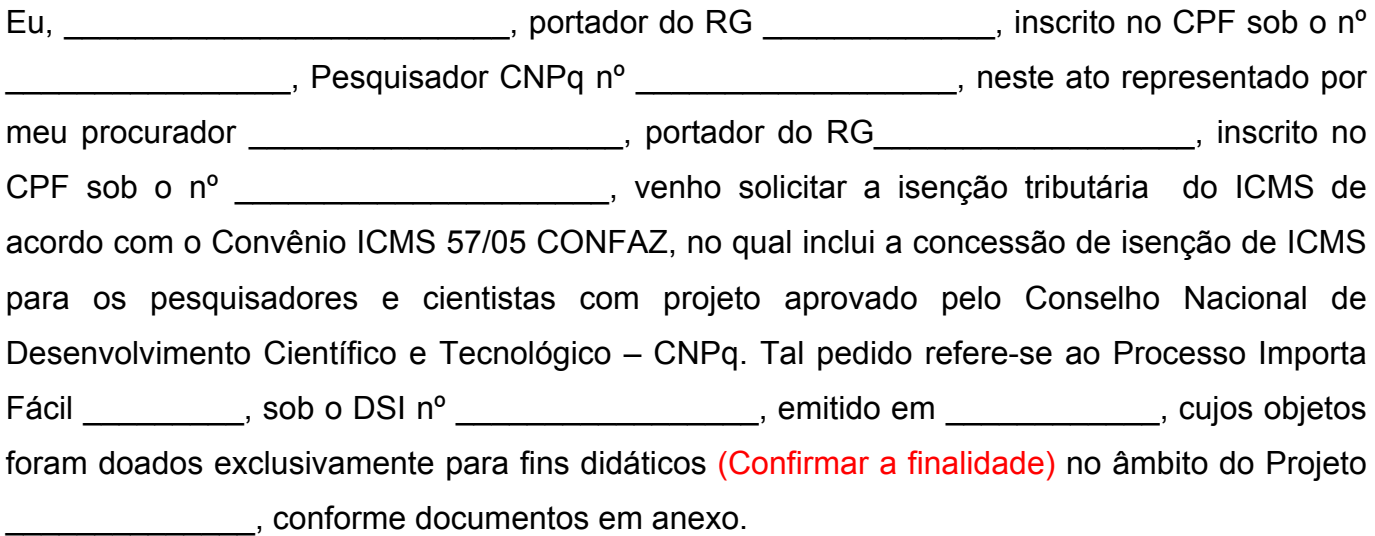

Local, \_\_\_\_ de \_\_\_\_\_\_\_ de \_\_\_\_\_\_\_.

Pesquisador Credenciado CNPq

 $\mathcal{L}_\text{max}$  and  $\mathcal{L}_\text{max}$  and  $\mathcal{L}_\text{max}$  and  $\mathcal{L}_\text{max}$  and  $\mathcal{L}_\text{max}$  and  $\mathcal{L}_\text{max}$ 

## **PROCURAÇÃO**

**OUTORGANTE: (nome)**, (nacionalidade), (profissão), (estado civil), portador do RG Lackson and Timesia and Timesia and Timesia and Timesia and Timesia and Timesia and Timesia and Timesia and Ti (endereço), em (bairro), (cidade), CEP \_\_\_\_\_\_\_\_\_\_\_\_\_\_\_. **OUTORGADA: (nome),** (nacionalide), (profissão), (estado civil), portadora do RG- **\_\_\_\_\_\_\_\_\_\_\_\_\_\_\_\_\_\_**, inscrita no CPF sob o nº \_\_\_\_\_\_\_\_\_\_\_\_\_\_\_\_\_\_\_\_\_\_\_\_\_, residente e domiciliada na (endereço), (bairro), (cidade) – CEP \_\_\_\_\_\_\_\_\_\_\_.

**PODERES:** O **OUTORGANTE** concede à **OUTORGADA** poderes para representá-lo junto à Secretaria da Fazenda Estadual de (Estado) na entrega de Guia para Liberação de Mercadoria Estrangeira sem Comprovação do Recolhimento do ICMS, e demais procedimentos de desembaraço aduaneiro referente à importação sob o DSI nº \_\_\_\_\_\_\_\_\_\_\_\_, nº Processo Importa Fácil \_\_\_\_\_\_\_\_\_\_\_.

Local, \_\_\_\_ de \_\_\_\_\_\_\_ de \_\_\_\_\_\_.

**Outorgado** 

 $\overline{\phantom{a}}$  , and the set of the set of the set of the set of the set of the set of the set of the set of the set of the set of the set of the set of the set of the set of the set of the set of the set of the set of the s